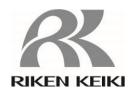

# Portable Gas Detector GX-Force Data Logger Management Program SW-GX-Force (EX) Operating Manual

# RIKEN KEIKI Co., Ltd.

2-7-6 Azusawa, Itabashi-ku, Tokyo, 174-8744, Japan

Phone: +81-3-3966-1113 Fax: +81-3-3558-9110

E-mail: intdept@rikenkeiki.co.jp Web site: https://www.rikenkeiki.co.jp/

# Contents

| 1. | Introduction                                          |    |
|----|-------------------------------------------------------|----|
|    | 1-1. Software purpose and features                    | 3  |
| 2. | Installing and Uninstalling                           | 4  |
|    | 2-1. Operating environment precautions                |    |
|    | CAUTION: Precautions regarding handling of the CD-ROM |    |
|    | 2-2. Installing the software                          | 4  |
|    | 2-3. Installation procedure                           |    |
|    | CAUTION: Saving past data before reinstalling         | 8  |
|    | 2-4. Uninstallation procedure                         | 9  |
| 3. | Operation method                                      | 11 |
|    | 3-1. Download screen                                  | 11 |
|    | ① Receive data from the GX-Force                      | 12 |
|    | ② Receive device information data                     | 13 |
|    | ③ Download individual data                            | 14 |
|    | Download all main unit data                           | 15 |
|    | ⑤ Clear GX-Force main unit logger data                |    |
|    | ⑥ Turn off GX-Force main unit power                   |    |
|    | Switch to automatic processing                        |    |
|    | 3-2. Instrument Information screen                    |    |
|    | ① Data source type                                    |    |
|    | ② Status information                                  |    |
|    | ③ Calibration history information                     |    |
|    |                                                       |    |
|    | Sensor alarm setpoint information                     |    |
|    | ① Delete data                                         |    |
|    | ② View data details                                   |    |
|    |                                                       |    |
|    | ③ Summary display area                                |    |
|    | 3-4. Data View screen                                 |    |
|    | ① Select table or graph                               |    |
|    | ② Send to printer                                     |    |
|    | ③ Print calibration certificate                       |    |
|    | Save to file                                          |    |
|    | ⑤ To view data summary at the same time               |    |
|    | ⑥ Table details                                       |    |
|    | ⑦ Graph details                                       |    |
|    | 3-5. Last Calibration screen                          |    |
|    | ① Select display details                              |    |
|    | ② Send to printer                                     | 41 |
|    | ③ Delete data                                         | 42 |
|    | Change password                                       | 43 |
|    | 3-6. Set screen                                       | 44 |
|    | ① Setting font and graph colors                       | 45 |
|    | ② Change main unit status                             | 47 |
|    | ③ GX-Force main unit update notification              | 47 |
| 4. | Data Maintenance                                      | 48 |
| •  | 4-1. Data storage configuration details               |    |
|    | 4-2. Backing up                                       |    |
| 5  | Usage Precautions                                     |    |
|    | ·                                                     |    |
|    | Troubleshooting                                       |    |
|    | File Organization                                     |    |
|    | 7-1. Current directory immediately after installation |    |
|    | 7-2. Current directory during operation               |    |
| პ. | Software Function Specifications                      | 52 |

Introduction Introduction

# 1. Introduction

The operating procedures and precautions described in this operating manual apply only for use in accordance with the stipulated purposes. Riken Keiki rejects all liability in cases involving use of the program in ways not described in this manual.

This operating manual omits descriptions of basic operations like command selection and dialog box settings for Windows 10 and Windows 11. Please read the Windows manual and familiarize yourself with basic Windows operations before using the program.

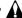

# WARNING -

The CD on which this program is provided is a CD-ROM. Do not attempt to play this CD on a regular audio CD player. High audio volumes may damage your ears or speakers.

### **CAUTION**

### Requires pointing device.

This software requires the use of a pointing device such as a mouse or touchpad. It cannot be used with a keyboard alone.

# 1-1. Software purpose and features

This software program is designed to import data collected using the data logger function of the GX-Force into a personal computer (PC) for various purposes.

Importing data collected using the data logger function into a PC offers the following benefits:

- Allows collected data to be listed.
- Allows collected data details to be viewed in graph or table form.
- Allows graph and table data to be printed and stored as hard copies.
- Allows past data to be recorded.
- Eliminates the need to write down data on paper by hand.
- Helps identify devices that require calibration.
- · Simplifies the management of multiple devices.

## NOTE

- Unauthorized reprinting or reproduction of the contents of this document in part or in whole is strictly prohibited, unless otherwise stipulated by law.
- The contents of this document are subject to change without notice to allow product improvements.
- The user must accept the separately provided Software License Agreement before using this product. Opening the product package constitutes consent to the terms of the license agreement.
- Use this software solely for the intended purpose. Modifying the software or using the software in a manner departing from this manual may affect product safety and quality. Riken Keiki rejects all liability for any incidents or damages arising from failure to observe the warnings indicated above.

(c) Copyright 2018 Riken Keiki Co., Ltd. All rights reserved. Riken Keiki Co., Ltd. owns the copyright to this software.

Microsoft Windows 10 and Microsoft Windows 11 are registered trademarks of Microsoft Corporation in the US and other countries.

# 2. Installing and Uninstalling

# 2-1. Operating environment precautions

This program is compatible with the Microsoft Windows 10 and 11 operating systems. The program is not compatible with other operating systems.

This program requires up to approximately 40 MB of free hard disk space to install. It may require additional space, depending on the number of data samples. Make sure sufficient disk space is available.

# **CAUTION**

### Precautions regarding handling of the CD-ROM

CD-ROM storage

Do not store in locations subject to direct sunlight or high temperatures and humidity.

2. CD-ROM drive type

Do not insert into slot-loading CD-ROM drives.

The label on the CD-ROM may prevent the CD-ROM from ejecting properly.

Load the CD-ROM into a tray-loading CD-ROM drive.

The program uses a virtual PC COM port with a USB to UART bridge controller.

The USB to UART bridge controller used is the Silicon Laboratories CP2102N.

Serial port settings

Baud rate: 115200 bps, Data: 8 bits, Parity: Even, Stop bit: 1 bit

Obtaining the driver

Download the driver corresponding to the particular operating system you are using from the Silicon Laboratories website (see below) and install the driver.

https://www.silabs.com/developers/usb-to-uart-bridge-vcp-drivers?tab=downloads

# 2-2. Installing the software

Insert the installation CD containing this program into the CD-ROM drive of your PC.

The installation screen will appear automatically after a short while.

Do the following if your PC does not support automatic CD-ROM startup:

- 1. Open the CD-ROM drive in Explorer.
- 2. Double-click on the [setup.exe] file.

CAUTION: Install using a user account with administrator rights.

# 2-3. Installation procedure

Launch setup

The following screen will appear after the CD-ROM is inserted or setup.exe is launched.

GX-Force - InstallShield Wizard 

Welcome to the InstallShield Wizard for 
GX-Force

The InstallShield(R) Wizard will install GX-Force on your 
computer. To continue, click Next.

WARNING: This program is protected by copyright law and 
international treaties.

 Accept license agreement

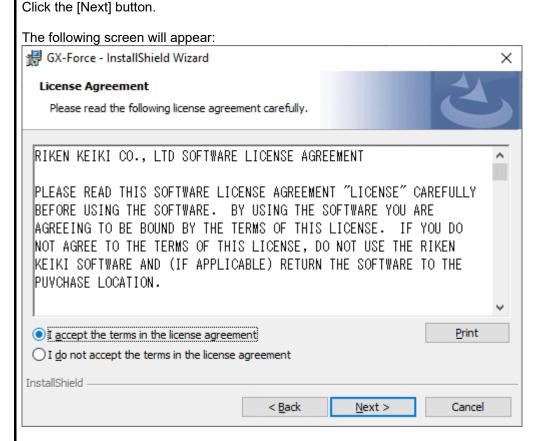

To install the software, click the [Next] button. To abort the process, click the [Cancel] button.

### CAUTION:

Make sure you have read and fully understand the terms of the software license agreement before installing the software.

User information

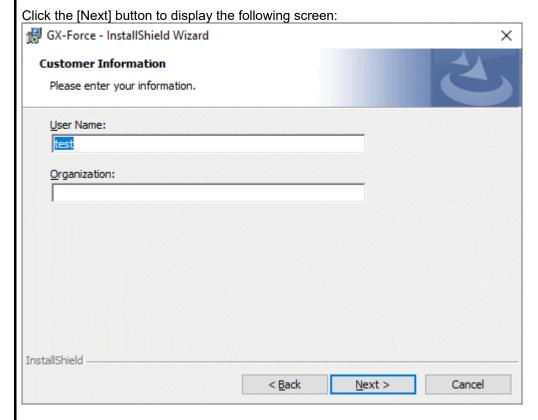

Destination folder

Enter the user information, then click the [Next] button to display the following screen:

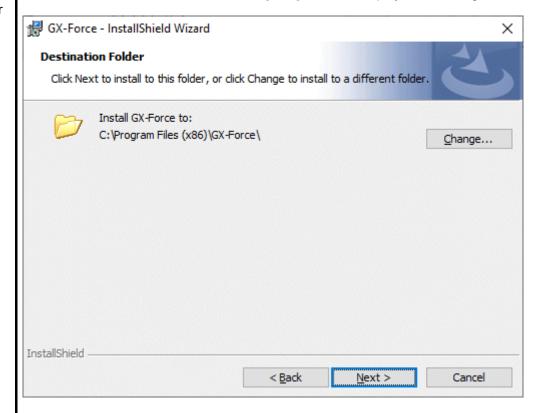

To install in this folder, click the [Next] button. To install in a different folder, click the [Change...] button.

### Start setup

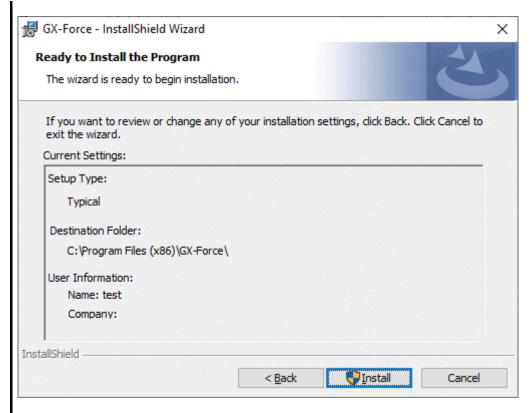

Click the [Install] button to begin installing.

\* A User Account Control dialog is displayed. Click [Yes].

Complete

The following screen will appear once setup is complete:

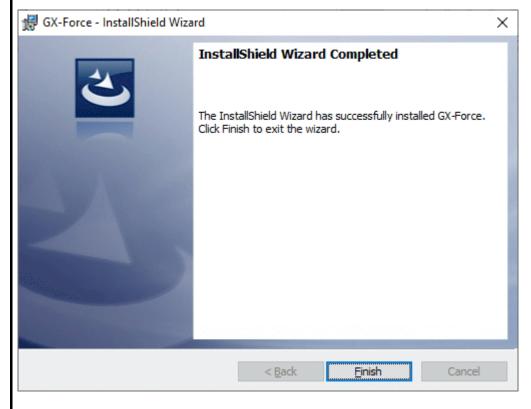

The program can be used as soon as setup is complete.

# **CAUTION**

Saving past data before reinstalling

Note the following details when reinstalling the program:

1. Uninstall the program before reinstalling.

- If the program is uninstalled after it has been used, certain files will remain undeleted. One such file is [GXForce.mdb], which is a database file. If you wish to save past data, save these files to another location before deleting the folder.

# 2-4. Uninstallation procedure

# Startup

To uninstall the software, click [Start] on the taskbar, click [Settings], and launch the Control Panel.

Click to open [Apps] in the Control Panel.

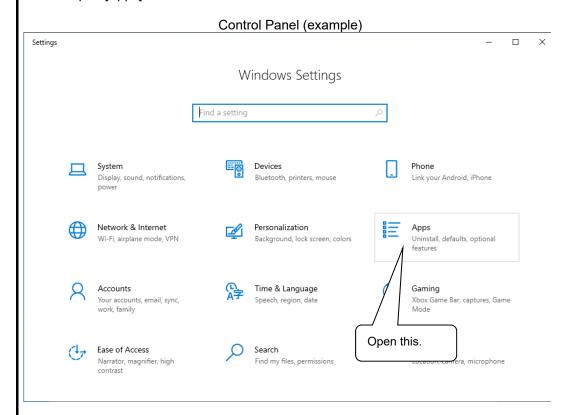

### Select GX-Force

Clicking [Apps] opens the following window:

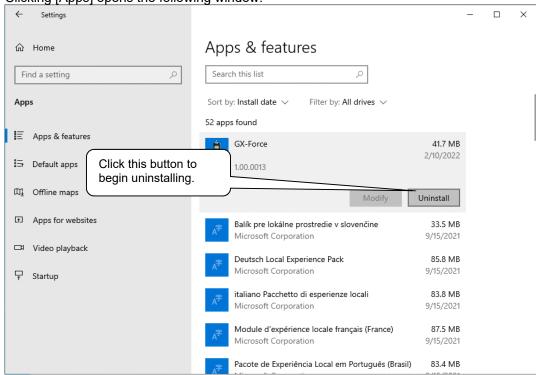

Start deletion

Select (click) [GX-Force], then click the [Uninstall] button.

Click [Uninstall] again in the confirmation window to begin uninstalling.

\* A User Account Control dialog is displayed. Click [Yes].

# CAUTION:

The message [Do you want to remove the shared file?] may appear during the uninstallation. Select [No]. Selecting [Yes] may affect other applications.

<u>Operating Procedures</u> <u>Operating Procedures</u>

# 3. Operation method

Start the program by clicking the [GX-Force] shortcut on the desktop or click the Start menu and start the program.

### 3-1. Download screen

The Download screen follows the splash screen.

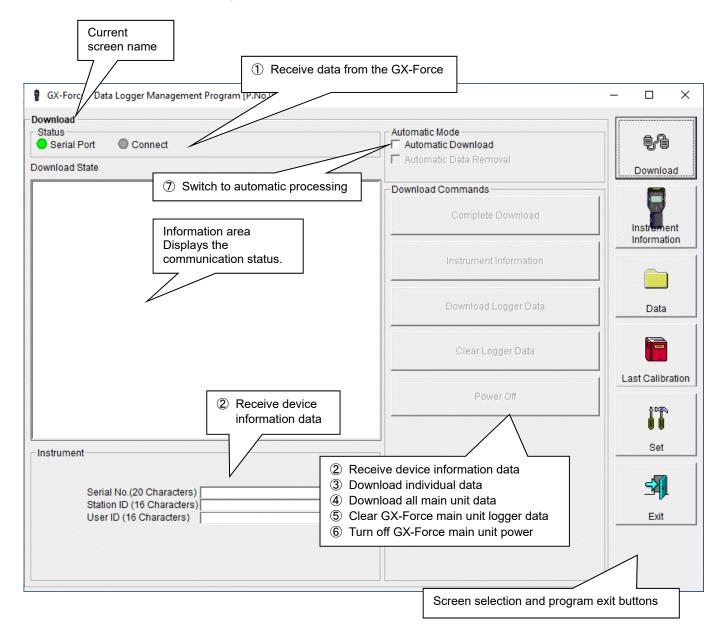

To start data communication, connect using a USB cable, start this program, and turn on the main unit. The program will automatically determine whether data communication is possible; if so, it will enter reception standby mode.

### **CAUTION:**

If connection is not possible, either disconnect and then reconnect the USB cable, or restart the PC.

Operating Procedures **Operating Procedures** 

# 1) Receive data from the GX-Force

- Main unit preparation
- 1. Start this software.
- 2. Connect the USB cable with the power to the GX-Force main unit turned off.
- 3. Turn on the GX-Force main unit power. CAUTION:

Be sure to connect the USB cable before turning on the GX-Force power.

The GX-Force main unit does not enter communication standby if it is connected to the PC using the USB cable with the main unit power turned on.

The LCD on the GX-Force will appear as shown on the right. → (This may be somewhat difficult to read due to the display limitations of the GX-Force LCD.)

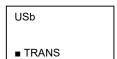

The information area displays the following information:

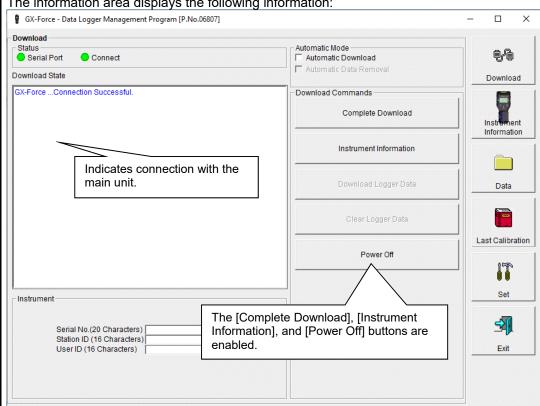

### CAUTION:

If the details shown in the information area differ from those shown above, turn off the GX-Force main unit power and check the USB cable connection before turning on the power once again.

The [Status] area changes to indicate that communication is possible.

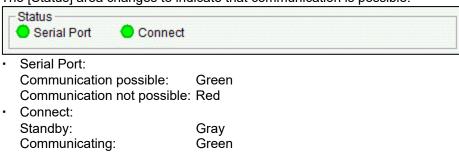

# ② Receive device information data

 Receive device information First, click the [Instrument Information] button to receive device information data.

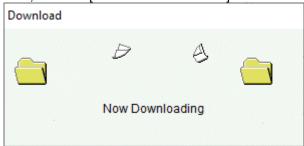

An animated display will appear while data is being received.

Once the [Instrument Information] data has been received, the details shown in the [Instrument] area will be updated and the [Download Logger Data] and [Clear Logger Data] buttons will be enabled.

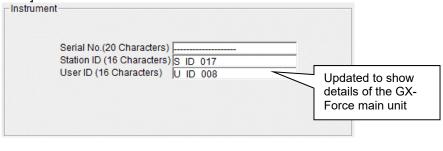

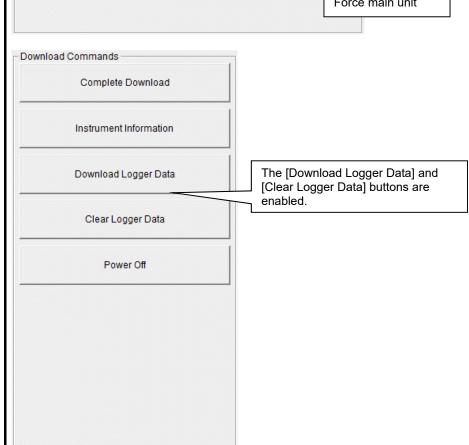

**Operating Procedures** 

# 3 Download individual data

 Download trend data/event data The [Download Logger Data] button is enabled after clicking the [Instrument Information] button and downloading the device information data.

Click the [Download Logger Data] button. 🖁 GX-Force - Data Logger Management Program [P.No.06807] П  $\times$ Download Status Ort Automatic Mode Connect Automatic Download Automatic Data Removal Download State Download GX-Force ...Connection Successful. Download Commands GX-Force Instrument Information Download. GX-Force Instrument Information Download Complete. Complete Download Information Instrument Information Download Logger Data Data Click. Clear Logger Data Last Calibration Power Off Set -Instrument 4 Serial No.(20 Characters) Station ID (16 Characters) S ID 017 Exit User ID (16 Characters) U ID 008

The information area displays the data receiving status.

### CAUTION:

Other download buttons and the [Set] button are disabled while data is being downloaded, as access to other data is not permitted.

<u>Operating Procedures</u> <u>Operating Procedures</u>

# 4 Download all main unit data

Download all data

Clicking the [Complete Download] button downloads all data, including [Instrument Information], [Interval Trend], [Alarm Trend], [Alarm Events], [Trouble Events], and [Snap Shot] (Snap Log).

Click the [Complete Download] button. 🖁 GX-Force - Data Logger Management Program [P.No.06807] X Download Status Ort Automatic Mode Connect Automatic Download Automatic Data Removal Download State Download GX-Force Interval Trend Download. Download Commands Interval Trend Update Database. GX-Force Interval Trend Download Complete. Complete Download Instr ent GX-Force Snap Shot Data Download. Information Click. Snap Shot Data Update Database. GX-Force Snap Shot Data Download Complete. Instrument Information GX-Force Alarm Trend Download. Alarm Trend Update Database. GX-Force Alarm Trend Download Complete. Download Logger Data Data GX-Force Alarm Events Download. Alarm Events Update Database. Clear Logger Data GX-Force Alarm Events Download Complete. GX-Force Trouble Events Download. Last Calibration Trouble Events Update Database Power Off GX-Force Trouble Events Download Complete Set Instrument 4 Serial No.(20 Characters) Station ID (16 Characters) S ID 017 User ID (16 Characters) U ID 008

The information area displays the data receiving status.

### CAUTION:

Other download buttons and the [Set] button are disabled while data is being downloaded, as access to other data is not permitted.

# ⑤ Clear GX-Force main unit logger data

 Clear device logger data Clicking the [Clear Logger Data] button clears all data from the GX-Force.

Click the [Clear Logger Data] button.

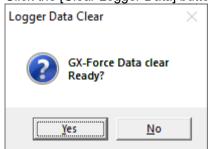

Click [Yes] to begin clearing the data.

Once cleared, data cannot be restored. Store required data before clearing.

# 6 Turn off GX-Force main unit power

 Turn off main unit power Clicking the [Power Off] button turns off the power for the GX-Force main unit and resets the PC serial port.

1. Click the [Power Off] button.

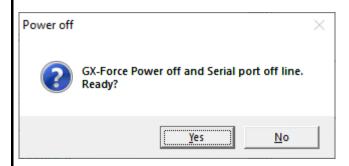

Click [Yes] to begin the process of turning off the GX-Force main unit power and to reset the PC serial port before switching to standby to await data from the main unit.

<u>Operating Procedures</u> <u>Operating Procedures</u>

# Switch to automatic processing

 Automatic download mode 1. Select the [Automatic Download] checkbox. (if not already selected)

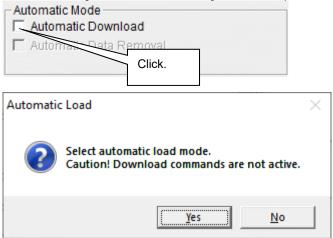

Click [Yes] to switch to automatic processing and download data from the main unit automatically when communication is next performed.

Click [No] to cancel the mode change.

 Automatic deletion of download data All data is automatically downloaded to the PC when the GX-Force main unit power is turned on. The GX-Force main unit is then turned off.

Data cannot be downloaded manually while automatic processing is underway.

Automatic processing can be configured to automatically delete downloaded data after it is downloaded.

1. Select the [Automatic Data Removal] checkbox.

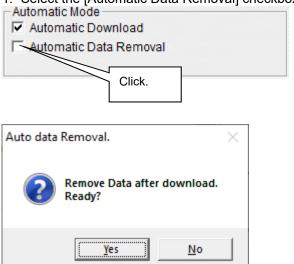

Click [Yes] to automatically delete all logger data on the GX-Force after the data has been downloaded.

\* This reduces download times when repeating the Download  $\to$  Delete  $\to$  Download procedure several times.

<u>Operating Procedures</u> <u>Operating Procedures</u>

### 3-2. Instrument Information screen

Click the [Instrument Information] button on the right-hand side of the screen to display the following screen. This screen lists device information data about the connected GX-Force main unit.

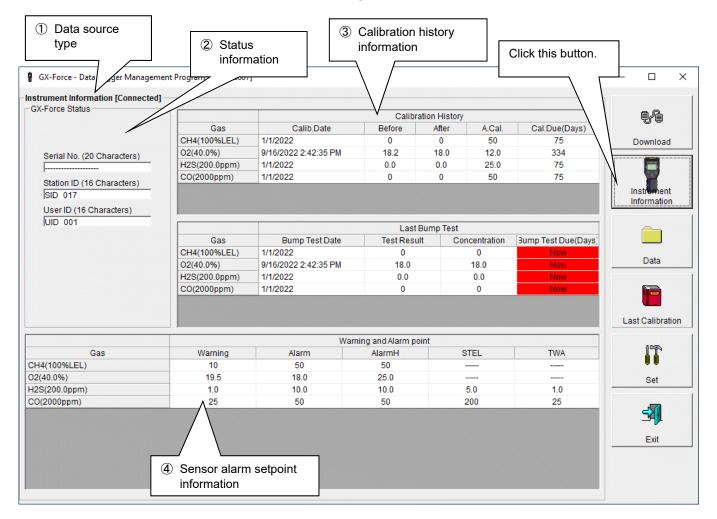

### **CAUTION:**

This screen is read-only. Data cannot be edited on this screen.  $\rightarrow$  Refer to '3-6. Set Screen'. Data is not displayed if the [Instrument Information] data has not been downloaded.

# 1 Data source type

[Connected] display

[Connected] is displayed when information about the connected multi-gas monitor main unit is displayed.

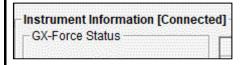

# 2 Status information

Information details

Displays the [Serial No.], [Station ID], and [User ID] stored inside the main unit.

CAUTION: These boxes are read-only and cannot be edited.

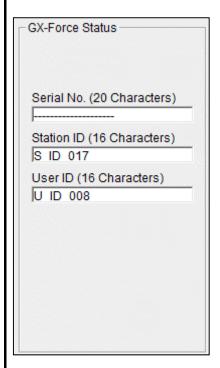

<u>Operating Procedures</u> <u>Operating Procedures</u>

# ③ Calibration history information

Calibration history details

|               | Calibration History |        |       |        |               |  |  |  |
|---------------|---------------------|--------|-------|--------|---------------|--|--|--|
| Gas           | Calib.Date          | Before | After | A.Cal. | Cal.Due(Days) |  |  |  |
| CH4(100%LEL)  | 1/1/2022            | 0      | 0     | 50     | Now           |  |  |  |
| O2(40.0%)     | 1/1/2022            | 0.0    | 0.0   | 12.0   | Now           |  |  |  |
| H2S(200.0ppm) | 1/1/2022            | 0.0    | 0.0   | 25.0   | Now           |  |  |  |
| CO(2000ppm)   | 1/1/2022            | 0      | 0     | 50     | Now           |  |  |  |

Gas: Measured gas name (full-scale units)

Calib.Date: Date of last calibration

Before: Concentration before last calibration

After: Concentration after last calibration/calibration failure

A.Cal.: Automatic calibration concentration

Cal.Due (Days): Remaining time for uncalibrated state (Background color will

be red one month before expiry.)

Bump test history details

|               | Last Bump Test |             |               |                  |  |  |  |  |
|---------------|----------------|-------------|---------------|------------------|--|--|--|--|
| Gas           | Bump Test Date | Test Result | Concentration | imp Test Due(Day |  |  |  |  |
| CH4(100%LEL)  | 1/1/2022       | 0           | 0             | Now              |  |  |  |  |
| O2(40.0%)     | 1/1/2022       | 0.0         | 0.0           | Now              |  |  |  |  |
| H2S(200.0ppm) | 1/1/2022       | 0.0         | 0.0           | Now              |  |  |  |  |
| CO(2000ppm)   | 1/1/2022       | 0           | 0             | Now              |  |  |  |  |

Gas: Measured gas name (full-scale units)

Bump Test Date: Date of last bump test

Test Result: Concentration result for last bump test

Concentration: Calibration gas concentration for last bump test

Bump Test Due Remaining time for non-bump tested state (Background color will

(Days): be red one month before expiry.)

# 4 Sensor alarm setpoint information

|               | Warning and Alarm point |       |        |      |     |  |  |
|---------------|-------------------------|-------|--------|------|-----|--|--|
| Gas           | Warning                 | Alarm | AlarmH | STEL | TWA |  |  |
| CH4(100%LEL)  | 10                      | 50    | 50     |      |     |  |  |
| O2(40.0%)     | 19.5                    | 18.0  | 25.0   |      |     |  |  |
| H2S(200.0ppm) | 1.0                     | 10.0  | 10.0   | 5.0  | 1.0 |  |  |
| CO(2000ppm)   | 25                      | 50    | 50     | 200  | 25  |  |  |

Gas: Measured gas name

Warning: 1st alarm setpoint concentration
Alarm: 2nd alarm setpoint concentration
AlarmH: 3rd alarm setpoint concentration
STEL: STEL alarm setpoint concentration
TWA: TWA alarm setpoint concentration

Operating Procedures Operating Procedures

### 3-3. Data screen

Click the [Data] button on the right-hand side of the screen to display the following screen. This screen lists the downloaded data.

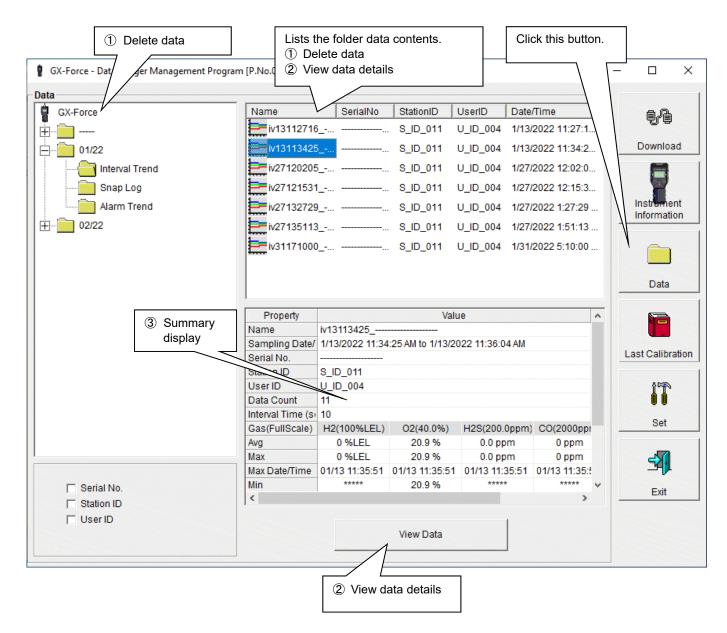

This screen can be operated in the same way as Windows Explorer. However, the following operations are not available:

- 1. Renaming data
- 2. Moving data to other locations

The folders on the left-hand side of the screen are displayed hierarchically in order of serial number, station ID, and user ID.

The folder and data names have the following formats:

Folder name (example): 01/22 = Data for January 2022

File name (example): iv13112716 = Interval trend for 11:27:16 on 13th (date and time of logging start)

al26150419 = Alarm trend for 15:04:19 on 26th (date and time of alarm occurrence)

The number of data files that can be stored in folders depends on the PC memory.

CAUTION: Back up data files periodically, referring to '4. Data Maintenance'.

### 1 Delete data

- Delete
- 1. Click and select the data (folder) to delete.
- 2. Right-click without moving the mouse.

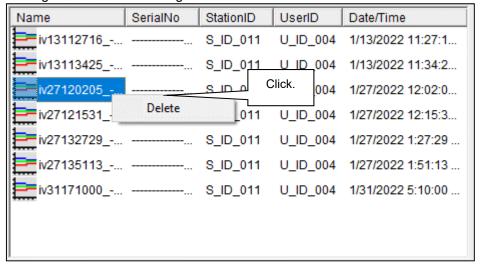

Password input

Click [Delete] on the [Delete] menu that appears.

1. Enter the password at the prompt, then click the [Continue] button.

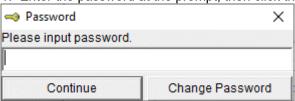

CAUTION: Clicking [Continue] without entering a password will cancel deletion.

2. The following message will appear when you enter the correct password and click the [Continue] button:

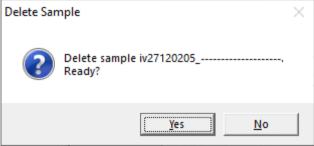

Click the [Yes] button to delete the data.

Click the [No] button to cancel data deletion.

CAUTION:

The default password immediately after installation is [riken] (not case sensitive).

For details of how to change the password, refer to '4 Change password' in '3-5'.

## ② View data details

- To data details
- Click the data the details of which you wish to view. Confirm that the summary appears in the summary display area, then click the [View Data] button.
   Or:
- 2. Double-click the data the details of which you wish to view. For details of how to use data details: → Refer to '3-4. Data View screen'.

# 3 Summary display area

### Details

A summary of the data is displayed if the data selected is normal data. Interval trend

| Property          |                 | Valu              | ie              |              | ^ |
|-------------------|-----------------|-------------------|-----------------|--------------|---|
| Name              | iv27120205      |                   |                 |              |   |
| Sampling Date/    | 1/27/2022 12:02 | 2:05 PM to 1/27/2 | 022 12:05:43 PM |              |   |
| Serial No.        |                 |                   |                 |              |   |
| Station ID        | S_ID_011        |                   |                 |              |   |
| UserID            | U_ID_004        |                   |                 |              |   |
| Data Count        | 29              |                   |                 |              |   |
| Interval Time (se | 10              |                   |                 |              |   |
| Gas(FullScale)    | H2(100%LEL)     | 02(40.0%)         | H2S(200.0ppm)   | CO(2000ppi   | 1 |
| Avg               | 0 %LEL          | 20.8 %            | 0.0 ppm         | 0 ppm        |   |
| Max               | 0 %LEL          | 20.9 %            | 0.0 ppm         | 0 ppm        |   |
| Max Date/Time     | 01/27 12:05:03  | 01/27 12:05:03    | 01/27 12:05:03  | 01/27 12:05: | 1 |
| Min               | ****            | 20.9 %            | ****            | ****         | ~ |
| <                 | •               |                   |                 | >            |   |

Name: Data name

Measurement date and time: Date and time of measurement start and

end

Serial No./Station ID/User ID: GX-Force main unit status
Data Count: Number of data samples
Interval Time (s): Sampling interval (seconds)

Gas (FullScale):

Avg:
Gas (full scale)
Gas average value
Gas data maximum value

Max Date/Time: Date and time of maximum value detection

Min: Gas data minimum value

Min Date/Time: Date and time of minimum value detection

Warning: 1st alarm setpoint
Alarm: 2nd alarm setpoint
AlarmH: 3rd alarm setpoint
STEL: STEL alarm setpoint
TWA: TWA alarm setpoint

### Alarm events

| DateTime              | Gas           | Event   |  |
|-----------------------|---------------|---------|--|
| 1/31/2022 5:12:05 PM  | H2S(200.0ppm) | WARNING |  |
| 1/27/2022 12:03:55 PM | H2S(200.0ppm) | WARNING |  |
| 1/27/2022 12:02:12 PM | H2S(200.0ppm) | WARNING |  |
|                       |               |         |  |
|                       |               |         |  |
|                       |               |         |  |
|                       |               |         |  |
|                       |               |         |  |
|                       |               |         |  |
|                       |               |         |  |
|                       |               |         |  |
|                       |               |         |  |
|                       |               |         |  |

DateTime: Date and time of event occurrence

Gas: Gas generated Event: Event type

# Alarm trend

| Property          |                  | Val       | ue            |            | ^ |
|-------------------|------------------|-----------|---------------|------------|---|
| Name              | al27120212       |           |               |            |   |
| Alarm Date/Tim    | 1/27/2022 12:02: | 12 PM     |               |            |   |
| Serial No.        |                  |           |               |            |   |
| Station ID        | S_ID_011         |           |               |            |   |
| UserID            | U_ID_004         |           |               |            |   |
| Data Count        | 720              |           |               |            |   |
| Interval Time (se | 5                |           |               |            |   |
| Gas(FullScale)    | H2(100%LEL)      | 02(40.0%) | H2S(200.0ppm) | CO(2000ppr |   |
| Value             | 0 %LEL           | 19.3 %    | 1.8 ppm       | 3 ppm      |   |
| Warning           | 10 %LEL          | 18.0 %    | 1.0 ppm       | 25 ppm     |   |
| Alarm             | 50 %LEL          | 18.0 %    | 10.0 ppm      | 50 ppm     |   |
| AlarmH            | 50 %LEL          | 25.0 %    | 10.0 ppm      | 50 ppm     | ٧ |
| <                 |                  |           |               | >          |   |

Name: Data name

Alarm Date/Time: Date and time of alarm occurrence

Serial No./Station ID/User ID: GX-Force main unit status
Data Count: Number of data samples

Interval Time (s): Sampling interval Gas (FullScale): Gas (full scale)

Value: Concentration at time of alarm

occurrence

Warning: 1st alarm setpoint
Alarm: 2nd alarm setpoint
AlarmH: 3rd alarm setpoint
STEL: STEL alarm setpoint
TWA: TWA alarm setpoint

# Calibration history

| DateTime             | Gas           | Before  | After |
|----------------------|---------------|---------|-------|
| 2/7/2022 3:51:41 PM  | CH4(100%LEL)  | 0 %LEL  |       |
| 2/7/2022 3:51:41 PM  | O2(40.0%)     | 20.4 %  |       |
| 2/7/2022 3:51:41 PM  | H2S(200.0ppm) | 0.1 ppm |       |
| 2/7/2022 3:51:41 PM  | CO(2000ppm)   | 0 ppm   |       |
| 1/25/2022 2:27:21 PM | CH4(100%LEL)  | 0 %LEL  |       |
| 1/25/2022 2:27:21 PM | O2(40.0%)     | 20.8 %  |       |
| 1/25/2022 2:27:21 PM | H2S(200.0ppm) | 0.0 ppm |       |
| 1/25/2022 2:27:21 PM | CO(2000ppm)   | 0 ppm   |       |
|                      | Total         | 3       | Datas |

DateTime: Date and time of event occurrence

Gas: Gas

Before: Concentration before calibration
After: Concentration after calibration

# Trouble events

| Fail(FLOW) ppm) Fail(Span) .0ppm) Fail(Span) 6) Fail(Span) %LEL) Fail(Span) Fail(FLOW) |
|----------------------------------------------------------------------------------------|
| .0ppm) Fail(Span)<br>6) Fail(Span)<br>%LEL) Fail(Span)                                 |
| %) Fail(Span)<br>%LEL) Fail(Span)                                                      |
| %LEL) Fail(Span)                                                                       |
|                                                                                        |
| Fail(FLOW)                                                                             |
| Tall(TEOTT)                                                                            |
| LEL) Fail(Span)                                                                        |
| ppm) Fail(Span)                                                                        |
|                                                                                        |
|                                                                                        |
| ŗ                                                                                      |

DateTime: Date and time of event occurrence
Gas/Body: Gas generated or GX-Force main unit

Event: Event type

# Bump test

| DateTime            | Gas          | Test Result | Concentration | Judge |  |
|---------------------|--------------|-------------|---------------|-------|--|
| 1/25/2022 2:26:21 P | CH4(100%LE   | 0 %LEL      | 50 %LEL       | FAIL  |  |
| 1/25/2022 2:26:21 P | O2(40.0%)    | 20.7 %      | 12.0 %        | FAIL  |  |
| 1/25/2022 2:26:21 P | H2S(200.0ppi | 1.1 ppm     | 25.0 ppm      | FAIL  |  |
| 1/25/2022 2:26:21 P | CO(2000ppm   | 1 ppm       | 50 ppm        | FAIL  |  |
|                     |              |             |               |       |  |

DateTime: Date and time of event occurrence

Gas: Gas

Test Result: Test result concentration
Concentration: Calibration gas concentration

Judge: Test assessment

# Snap log

| Name iv13112725                                                                                                    | Property       |                  | V         | alue          |             |
|----------------------------------------------------------------------------------------------------|----------------|------------------|-----------|---------------|-------------|
| Serial No.                                                                                                    | Name           | iv13112725       |           |               |             |
| Station ID         S_ID_011           User ID         U_ID_004                   Gas(FullScale)         H2(100%LEL)         O2(40.0%)         H2S(200.0ppm)         CO(2000ppm) | Sampling Date/ | 1/13/2022 11:27: | 25 AM     |               |             |
| User ID                                                                                                    | Serial No.     |                  |           |               |             |
|                                                                                                    | Station ID     | S_ID_011         |           |               |             |
|                                                                                                    | UserID         | U_ID_004         |           |               |             |
|                                                                                                    |                |                  |           |               |             |
|                                                                                                    |                |                  |           |               |             |
| Concentration 0.%I FI 20.9 % 0.0 ppm 0.ppm                                                                                                    | Gas(FullScale) | H2(100%LEL)      | O2(40.0%) | H2S(200.0ppm) | CO(2000ppm) |
| 20.5 % 0.0 pp.11                                                                                                    | Concentration  | 0 %LEL           | 20.9 %    | 0.0 ppm       | 0 ppm       |
|                                                                                                    |                |                  |           |               |             |
|                                                                                                    |                |                  |           |               |             |

Name: Data name

Measurement date and time: Date and time recorded Serial No./Station ID/User ID: Gas (FullScale): Concentration value: GX-Force main unit status

Gas (full scale)

Concentration recorded

Operating Procedures Operating Procedures

### 3-4. Data View screen

This screen displays data details in table and graph format.

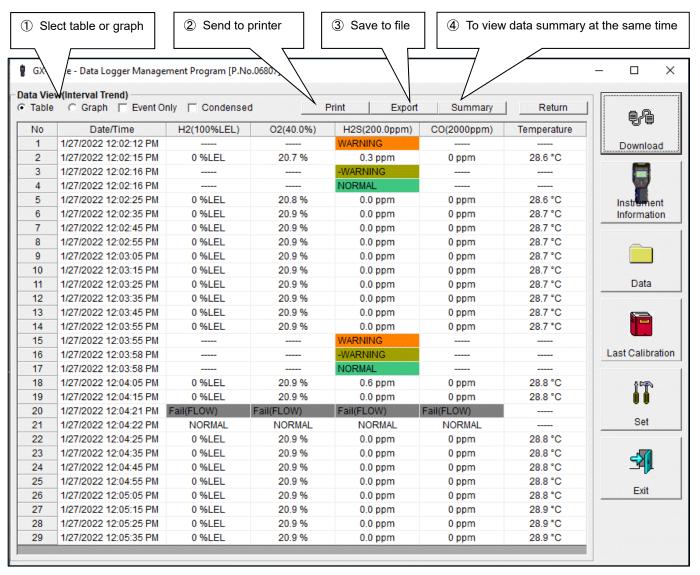

Event Only: Displays event data only.

Condensed: Displays only fluctuating sample data.

CAUTION: No graph will be drawn unless there are at least five samples.

The [Alarm Trend] data table highlights the locations of active alarms in red.

The mouse cursor will appear as follows when hovered over [WARNING], [ALARM], or [OVER] event data. Click on the cell here to search for corresponding trend data and to display the data (if any) in a separate window.

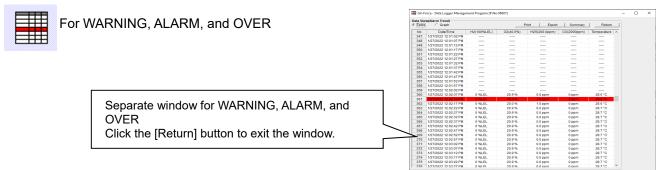

<sup>\*</sup> The [Alarm Trend] data table highlights the locations of active alarms in red.

Operating Procedures

# 1 Select table or graph

Select graph

1. Select the [Graph] radio button at the top left of the screen.

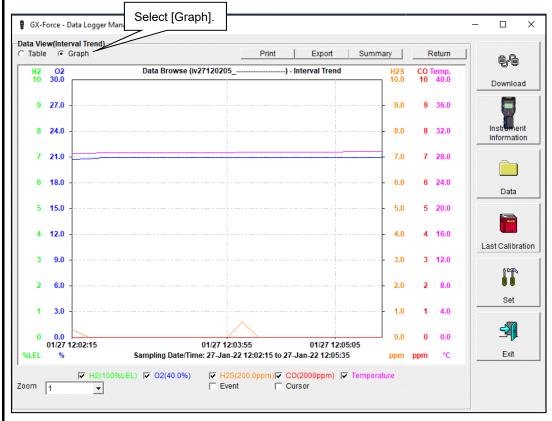

Various operations are available using the checkboxes and combo boxes at the bottom of the screen.

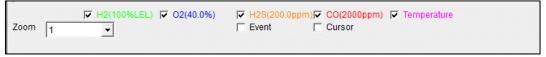

Upper checkboxes

Display or hide the corresponding gas data.

(gas names):

[Zoom] combo box: Specify a horizontal axis scale factor to suit the number of

samples.

[Event] checkbox: Displays event information markers for alarms and other events. [Cursor] checkbox: Displays the cursor on the graph.

CAUTION: The maximum value on the vertical axis of the graph is adjusted automatically based on the following formula.

If the maximum value for data with no events is x and the full scale is 10 or greater:

 $\overline{Y}$ max = {int (x / 10) + 1} × 10, and for full scale under 10:  $\overline{Y}$ max = {int (x) + 1} int: Decimal values are discarded.

CAUTION: The graph will not be drawn unless there are at least five normal concentration data samples.

Data consisting only of events cannot be displayed in graph form because they do not contain concentration information.

The mouse cursor will appear as follows when hovered over [WARNING], [ALARM], or [OVER] event data. Click here to search for corresponding trend data and to display the data (if any) in a separate window.

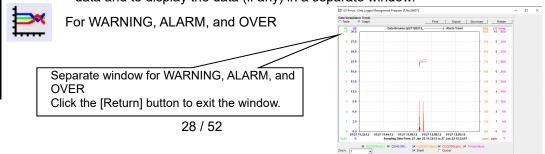

# 2 Send to printer

Print

Details currently displayed on the Data View screen can be sent to the printer to be printed.

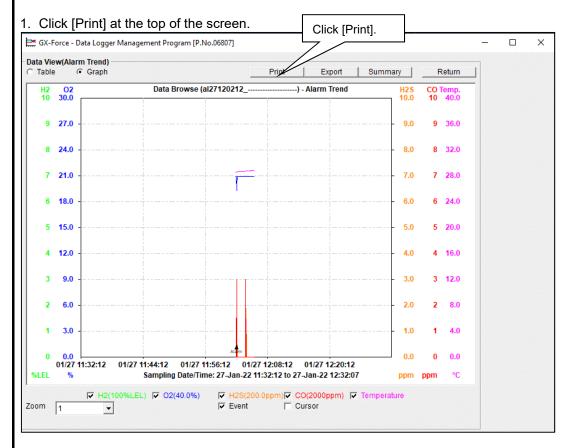

The printer selection window appears. Select the desired printer and click the [OK] button.

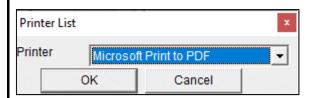

Click the [OK] button to begin printing.

Click the [Cancel] button to return to the Data View screen without printing.

# Sample printout (graph print)

# Sample printout (table print)

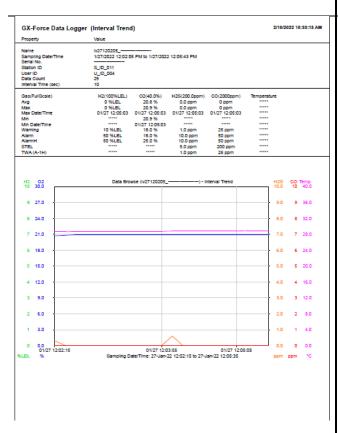

| Name                                                                                                    | lener-  |                       | (Interval Trend | ,         |               |             |             |  |
|----------------------------------------------------------------------------------------------------|---------|-----------------------|-----------------|-----------|---------------|-------------|-------------|--|
|                                                                                                    | торег   | TV .                  | Value           |           |               |             |             |  |
| Instant   D                                                                                                    | ampl    | Ing Date/Time         |                 |           | 2 12:05:43 PM |             |             |  |
| Interval Time (sec)   10   10   10   10   10   10   10   1                                                                                                    |         |                       | S ID 011        |           |               |             |             |  |
| No.   DeterTime                                                                                                    | lser II | D                     | U_ID_004        |           |               |             |             |  |
| H2 100KLEL                                                                                                    |         |                       |                 |           |               |             |             |  |
| We                                                                                                    | iterva  | si Time (sec)         | 10              |           |               |             |             |  |
| Max                                                                                                    |         | uliScale)             |                 |           |               |             |             |  |
| No.                                                                                                    |         |                       |                 |           |               |             |             |  |
| In   DaterTime                                                                                                    |         | ate/Time              |                 |           |               |             |             |  |
| 10 MLEL   10 MLEL   10 M    |         | au mile               |                 |           |               |             | *****       |  |
| 18   18   18   18   18   18   18   18                                                                                                    |         |                       |                 |           |               |             |             |  |
| Seminary   State   State   S    |         | ng                    |                 |           |               |             |             |  |
| Summer   Summer   S    |         | _                     |                 |           |               |             |             |  |
| MA (A-1H)                                                                                                    |         | _                     |                 |           |               |             |             |  |
| 1 11/27/2021 12:01:19 PM                                                                                                    |         | A-1H)                 | ••••            | *****     |               |             | *****       |  |
| 1 11/27/2021 12:01:19 PM                                                                                                    |         |                       |                 |           |               |             |             |  |
| 2 1/27/2021 1:20:15 PM 0 NLEL 20.7 % 0.3 ppm 0 ppm 28.5 °C 0 1 ppm 0 ppm 28.5 °C 0 ppm 1 ppm 1 ppm 28.5 °C 0 ppm 1 ppm 28.5 °C 0 ppm 1 ppm 28.5 °C 0 ppm 1 ppm 28.5 °C 0 ppm 1 ppm 28.5 °C 0 ppm 28.5 °C 0 ppm 28.7 °C 0 ppm 28.7 °C 0 ppm 28.8 °C 0 ppm 28.8 °C 0 ppm 28.8   | No      | Date/Time             | H2(100%LEL)     | O2(40.0%) | H2S(200.0ppm) | CO(2000ppm) | Temperature |  |
| 3 127,70231 120.15 PM                                                                                                    |         |                       |                 |           |               |             |             |  |
| 1,000   1,000   1,000   1,000   1,000   1,000   1,000   1,000   1,000   1,000   1,000   1,000   1,000   1,000   1,000   1,000   1,000   1,000   1,000   1,000   1,000   1,000   1,000   1,000   1,000   1,000   1,000   1,000   1,000   1,000   1,000   1,000   1,000   1,000   1,000   1,000   1,000   1,000   1,000   1,000   1,000   1,000   1,000   1,000   1,000   1,000   1,000   1,000   1,000   1,000   1,000   1,000   1,000   1,000   1,000   1,000   1,000   1,000   1,000   1,000   1,000   1,000   1,000   1,000   1,000   1,000   1,000   1,000   1,000   1,000   1,000   1,000   1,000   1,000   1,000   1,000   1,000   1,000   1,000   1,000   1,000   1,000   1,000   1,000   1,000   1,000   1,000   1,000   1,000   1,000   1,000   1,000   1,000   1,000   1,000   1,000   1,000   1,000   1,000   1,000   1,000   1,000   1,000   1,000   1,000   1,000   1,000   1,000   1,000   1,000   1,000   1,000   1,000   1,000   1,000   1,000   1,000   1,000   1,000   1,000   1,000   1,000   1,000   1,000   1,000   1,000   1,000   1,000   1,000   1,000   1,000   1,000   1,000   1,000   1,000   1,000   1,000   1,000   1,000   1,000   1,000   1,000   1,000   1,000   1,000   1,000   1,000   1,000   1,000   1,000   1,000   1,000   1,000   1,000   1,000   1,000   1,000   1,000   1,000   1,000   1,000   1,000   1,000   1,000   1,000   1,000   1,000   1,000   1,000   1,000   1,000   1,000   1,000   1,000   1,000   1,000   1,000   1,000   1,000   1,000   1,000   1,000   1,000   1,000   1,000   1,000   1,000   1,000   1,000   1,000   1,000   1,000   1,000   1,000   1,000   1,000   1,000   1,000   1,000   1,000   1,000   1,000   1,000   1,000   1,000   1,000   1,000   1,000   1,000   1,000   1,000   1,000   1,000   1,000   1,000   1,000   1,000   1,000   1,000   1,000   1,000   1,000   1,000   1,000   1,000   1,000   1,000   1,000   1,000   1,000   1,000   1,000   1,000   1,000   1,000   1,000   1,000   1,000   1,000   1,000   1,000   1,000   1,000   1,000   1,000   1,000   1,000   1,000   1,000   1,000   1,000   1,000   1,000   1,000   1,000   1,00    |         |                       |                 |           |               |             | 28.6 °C     |  |
| 5 1/27/2021 12023 FPM 0 NLEL 20.9 % 0.0 ppm 0 ppm 28.5 °C   1/27/2021 12023 FPM 0 NLEL 20.9 % 0.0 ppm 0 ppm 28.7 °C   8 1/27/2021 12023 FPM 0 NLEL 20.9 % 0.0 ppm 0 ppm 28.7 °C   9 1/27/2021 12023 FPM 0 NLEL 20.9 % 0.0 ppm 0 ppm 28.7 °C   9 1/27/2022 12023 FPM 0 NLEL 20.9 % 0.0 ppm 0 ppm 28.7 °C   9 1/27/2022 12035 FPM 0 NLEL 20.9 % 0.0 ppm 0 ppm 28.7 °C   9 1/27/2022 12035 FPM 0 NLEL 20.9 % 0.0 ppm 0 ppm 28.7 °C   9 1/27/2022 12035 FPM 0 NLEL 20.9 % 0.0 ppm 0 ppm 28.7 °C   9 1/27/2022 12035 FPM 0 NLEL 20.9 % 0.0 ppm 0 ppm 28.7 °C   9 1/27/2022 12035 FPM 0 NLEL 20.9 % 0.0 ppm 0 ppm 28.7 °C   9 1/27/2022 12035 FPM 0 NLEL 20.9 % 0.0 ppm 0 ppm 28.7 °C   9 1/27/2022 12035 FPM 0 NLEL 20.9 % 0.0 ppm 0 ppm 28.7 °C   9 1/27/2022 12035 FPM 0 NLEL 20.9 % 0.0 ppm 0 ppm 28.8 °C   9 1/27/2022 12035 FPM 0 NLEL 20.9 % 0.0 ppm 0 ppm 28.8 °C   9 1/27/2022 12045 FPM 0 NLEL 20.9 % 0.0 ppm 0 ppm 28.8 °C   9 1/27/2022 12045 FPM 0 NLEL 20.9 % 0.0 ppm 0 ppm 28.8 °C   9 1/27/2022 12045 FPM 0 NLEL 20.9 % 0.0 ppm 0 ppm 28.8 °C   9 1/27/2022 12045 FPM 0 NLEL 20.9 % 0.0 ppm 0 ppm 28.8 °C   9 1/27/2022 12045 FPM 0 NLEL 20.9 % 0.0 ppm 0 ppm 28.8 °C   9 1/27/2022 12045 FPM 0 NLEL 20.9 % 0.0 ppm 0 ppm 28.8 °C   9 1/27/2022 12045 FPM 0 NLEL 20.9 % 0.0 ppm 0 ppm 28.8 °C   9 1/27/2022 12045 FPM 0 NLEL 20.9 % 0.0 ppm 0 ppm 28.8 °C   9 1/27/2022 12045 FPM 0 NLEL 20.9 % 0.0 ppm 0 ppm 28.8 °C   9 1/27/2022 12045 FPM 0 NLEL 20.9 % 0.0 ppm 0 ppm 28.8 °C   9 1/27/2022 12045 FPM 0 NLEL 20.9 % 0.0 ppm 0 ppm 28.8 °C   9 1/27/2022 12045 FPM 0 NLEL 20.9 % 0.0 ppm 0 ppm 28.8 °C   9 1/27/2022 12055 FPM 0 NLEL 20.9 % 0.0 ppm 0 ppm 28.8 °C   9 1/27/2022 12055 FPM 0 NLEL 20.9 % 0.0 ppm 0 ppm 28.8 °C   9 1/27/2022 12055 FPM 0 NLEL 20.9 % 0.0 ppm 0 ppm 28.8 °C   9 1/27/2022 12055 FPM 0 NLEL 20.9 % 0.0 ppm 0 ppm 28.8 °C   9 1/27/2022 12055 FPM 0 NLEL 20.9 % 0.0 ppm 0 ppm 28.8 °C   9 1/27/2022 12055 FPM 0 NLEL 20.9 % 0.0 ppm 0 ppm 28.8 °C   9 1/27/2022 12055 FPM 0 NLEL 20.9 % 0.0 ppm 0 ppm 28.8 °C   9 1/27/2022 12055 FPM 0 NLEL 20.9 % 0.0 ppm 0 ppm 28.8 °C   9 1/27/2  |         |                       | _               | _         |               |             |             |  |
| \$ 1277/2021 120235 PM 0 NLEL 20.9 % 0.0 ppm 0 ppm 28.7 °C   9 1277/2021 120235 PM 0 NLEL 20.9 % 0.0 ppm 0 ppm 28.7 °C   9 1277/2021 12035 PM 0 NLEL 20.9 % 0.0 ppm 0 ppm 28.7 °C   9 1277/2021 12035 PM 0 NLEL 20.9 % 0.0 ppm 0 ppm 28.7 °C   12 1277/2021 12035 PM 0 NLEL 20.9 % 0.0 ppm 0 ppm 28.7 °C   12 1277/2021 12035 PM 0 NLEL 20.9 % 0.0 ppm 0 ppm 28.7 °C   13 1277/2021 12035 PM 0 NLEL 20.9 % 0.0 ppm 0 ppm 28.7 °C   14 1277/2021 12035 PM 0 NLEL 20.9 % 0.0 ppm 0 ppm 28.7 °C   15 1277/2021 12035 PM 0 NLEL 20.9 % 0.0 ppm 0 ppm 28.7 °C   16 1277/2021 12035 PM 0 NLEL 20.9 % 0.0 ppm 0 ppm 28.7 °C   17 1277/2021 12035 PM 0 NLEL 20.9 % 0.0 ppm 0 ppm 28.7 °C   18 1277/2021 12035 PM 0 NLEL 20.9 % 0.0 ppm 0 ppm 28.7 °C   19 1277/2021 12035 PM 0 NLEL 20.9 % 0.0 ppm 0 ppm 28.7 °C   19 1277/2021 12035 PM 0 NLEL 20.9 % 0.0 ppm 0 ppm 28.7 °C   19 1277/2021 12035 PM 0 NLEL 20.9 % 0.0 ppm 0 ppm 28.7 °C   19 1277/2021 12035 PM 0 NLEL 20.9 % 0.0 ppm 0 ppm 28.8 °C   19 1277/2021 12045 PM 0 NLEL 20.9 % 0.0 ppm 0 ppm 28.8 °C   19 1277/2021 12042 PM FBI/FLOW) FBI/FLOW) FBI/FLOW) FSI/FLOW   19 1277/2021 12042 PM 0 NLEL 20.9 % 0.0 ppm 0 ppm 28.8 °C   20 1277/2021 12042 PM 0 NLEL 20.9 % 0.0 ppm 0 ppm 28.8 °C   20 1277/2021 12043 PM 0 NLEL 20.9 % 0.0 ppm 0 ppm 28.8 °C   20 1277/2021 12043 PM 0 NLEL 20.9 % 0.0 ppm 0 ppm 28.8 °C   20 1277/2021 12043 PM 0 NLEL 20.9 % 0.0 ppm 0 ppm 28.8 °C   20 1277/2021 12045 PM 0 NLEL 20.9 % 0.0 ppm 0 ppm 28.8 °C   21 1277/2021 12045 PM 0 NLEL 20.9 % 0.0 ppm 0 ppm 28.8 °C   22 1277/2021 12045 PM 0 NLEL 20.9 % 0.0 ppm 0 ppm 28.8 °C   22 1277/2021 12045 PM 0 NLEL 20.9 % 0.0 ppm 0 ppm 28.8 °C   22 1277/2021 12045 PM 0 NLEL 20.9 % 0.0 ppm 0 ppm 28.8 °C   22 1277/2021 12045 PM 0 NLEL 20.9 % 0.0 ppm 0 ppm 28.8 °C   22 1277/2021 12045 PM 0 NLEL 20.9 % 0.0 ppm 0 ppm 28.8 °C   23 1277/2021 12045 PM 0 NLEL 20.9 % 0.0 ppm 0 ppm 28.8 °C   24 1277/2021 12045 PM 0 NLEL 20.9 % 0.0 ppm 0 ppm 28.8 °C   24 1277/2021 12045 PM 0 NLEL 20.9 % 0.0 ppm 0 ppm 28.8 °C   24 1277/2021 12045 PM 0 NLEL 20.9 % 0.0 ppm 0 ppm 28.8 °C   24 12 |         |                       | 0 %LEL          | 20.8 %    |               | 0 ppm       | 28.6 °C     |  |
| 8 1/27/2021 12:03:5 PM 0 NLEL 20.9 % 0.0 ppm 0 ppm 28.7 °C 10 11 12/7/2021 12:03:5 PM 0 NLEL 20.9 % 0.0 ppm 0 ppm 28.7 °C 10 11 12/7/2021 12:03:5 PM 0 NLEL 20.9 % 0.0 ppm 0 ppm 28.7 °C 10 11 12/7/2021 12:03:5 PM 0 NLEL 20.9 % 0.0 ppm 0 ppm 28.7 °C 10 11 12/7/2021 12:03:5 PM 0 NLEL 20.9 % 0.0 ppm 0 ppm 28.7 °C 10 11 12/7/2021 12:03:5 PM 0 NLEL 20.9 % 0.0 ppm 0 ppm 28.7 °C 10 12/7/2021 12:03:5 PM 0 NLEL 20.9 % 0.0 ppm 0 ppm 28.7 °C 10 12/7/2021 12:03:5 PM 0 NLEL 20.9 % 0.0 ppm 28.7 °C 10 12/7/2021 12:03:5 PM 0 NLEL 20.9 % 0.0 ppm 28.7 °C 10 12/7/2021 12:03:5 PM 0 NLEL 20.9 % 0.0 ppm 28.7 °C 10 12/7/2021 12:03:5 PM 0 NLEL 20.9 % 0.0 ppm 28.7 °C 10 12/7/2021 12:03:5 PM 0 NLEL 20.9 % 0.0 ppm 28.7 °C 10 12/7/2021 12:03:5 PM 0 NLEL 20.9 % 0.0 ppm 28.8 °C 10 12/7/2021 12:04:2 PM FallFLOW) FallFLOW) FallFLOW 28.8 °C 10 12/7/2021 12:04:25 PM 0 NLEL 20.9 % 0.0 ppm 0 ppm 28.8 °C 12/7/2021 12:04:25 PM 0 NLEL 20.9 % 0.0 ppm 0 ppm 28.8 °C 12/7/2021 12:05:25 PM 0 NLEL 20.9 % 0.0 ppm 0 ppm 28.8 °C 12/7/2021 12:05:25 PM 0 NLEL 20.9 % 0.0 ppm 0 ppm 28.8 °C 12/7/2021 12:05:25 PM 0 NLEL 20.9 % 0.0 ppm 0 ppm 28.8 °C 12/7/2021 12:05:25 PM 0 NLEL 20.9 % 0.0 ppm 0 ppm 28.8 °C 12/7/2021 12:05:25 PM 0 NLEL 20.9 % 0.0 ppm 0 ppm 28.8 °C 12/7/2021 12:05:25 PM 0 NLEL 20.9 % 0.0 ppm 0 ppm 28.8 °C 12/7/2  |         | 1/27/2022 12:02:35 PM |                 |           | 0.0 ppm       | 0 ppm       |             |  |
| 12                                                                                                    |         |                       |                 |           |               |             |             |  |
| 10   1/27/2022 12:03:5 PM   0   1/4.EL   20.5 %   0.0 ppm   0 ppm   28.7 °C   0   0   0 ppm   0 ppm   28.7 °C   0   0   0 ppm   0 ppm   28.7 °C   0   0   0 ppm   0 ppm   28.7 °C   0   0   0 ppm   0 ppm   28.7 °C   0   0   0 ppm   0 ppm   28.7 °C   0   0   0   0 ppm   0 ppm   28.7 °C   0   0   0   0   0   0   0   0   0                                                                                                    |         |                       |                 |           |               |             |             |  |
| 11                                                                                                    |         |                       |                 |           |               |             |             |  |
| 12                                                                                                    |         |                       |                 |           |               |             |             |  |
| 13                                                                                                    |         |                       |                 |           |               |             |             |  |
| 15                                                                                                    |         | 1/27/2022 12:03:45 PM |                 |           |               |             | 28.7 °C     |  |
| 16                                                                                                    |         |                       | 0 %LEL          |           |               | 0 ppm       | 28.7 °C     |  |
| 17                                                                                                    |         |                       | _               |           |               | _           |             |  |
| 18                                                                                                    |         |                       | _               | _         |               |             |             |  |
| 100   127/2022 1204.21 PM   Fall(FLOW)   Fall(FLOW)   F    |         |                       | 0 %LEL          | 20.9 %    |               |             | 28.8 °C     |  |
| 11 1/27/2022 12:04:22 PM NORMAL NORMAL NOR    | 19      | 1/27/2022 12:04:15 PM | 0 %LEL          | 20.9 %    |               | 0 ppm       | 28.8 °C     |  |
| 22 14/7/2021 1204:25 PM 0 NLEL 20.9 % 0.0 ppm 0 ppm 28.8 °C 32 14/7/2022 1204:35 PM 0 NLEL 20.9 % 0.0 ppm 0 ppm 28.8 °C 34 14/7/2022 1204:55 PM 0 NLEL 20.9 % 0.0 ppm 0 ppm 28.8 °C 34 14/7/2022 1204:55 PM 0 NLEL 20.3 % 0.0 ppm 0 ppm 28.8 °C 34 14/7/2022 1204:55 PM 0 NLEL 20.3 % 0.0 ppm 0 ppm 28.8 °C 34 °C 34 °C   |         |                       |                 |           |               |             | _           |  |
| 23 107,0023 104.35 PM 0 NLEL 20.9 % 0.0 ppm 0 ppm 28.8 °C 40 107,70023 1204.45 PM 0 NLEL 20.9 % 0.0 ppm 0 ppm 28.8 °C 515 107,70023 1204.55 PM 0 NLEL 20.9 % 0.0 ppm 0 ppm 28.8 °C 515 107,70023 1205.55 PM 0 NLEL 20.9 % 0.0 ppm 0 ppm 28.8 °C 51 107,70023 1205.55 PM 0 NLEL 20.9 % 0.0 ppm 0 ppm 28.8 °C 527 107,70023 1205.15 PM 0 NLEL 20.9 % 0.0 ppm 0 ppm 28.8 °C 51 107,70023 1205.15 PM 0 NLEL 20.9 % 0.0 ppm 0 ppm 28.8 °C                                                                                                    |         |                       |                 |           |               |             |             |  |
| 24 1/27/2022 1204-45 PM 0 %LEL 20.9 % 0.0 ppm 0 ppm 28.8 °C 25 1/27/2022 1204-55 PM 0 %LEL 20.9 % 0.0 ppm 0 ppm 28.8 °C 25 1/27/2022 1205-05 PM 0 %LEL 20.9 % 0.0 ppm 0 ppm 28.8 °C 25 1/27/2022 1205-05 PM 0 %LEL 20.9 % 0.0 ppm 0 ppm 28.8 °C 27 27 27 27 27 27 27 27 27 27 27 27 27                                                                                                    |         |                       |                 |           |               |             |             |  |
| 25 1/27/2022 12:04:55 PM 0 NLEL 20.9 % 0.0 ppm 0 ppm 28.8 °C<br>26 1/27/2022 12:05:05 PM 0 NLEL 20.9 % 0.0 ppm 0 ppm 28.8 °C<br>27 1/27/2022 12:05:15 PM 0 NLEL 20.9 % 0.0 ppm 0 ppm 28.9 °C<br>28 1/27/2022 12:05:15 PM 0 NLEL 20.9 % 0.0 ppm 0 ppm 28.9 °C                                                                                                    |         |                       |                 | 20.9 %    |               |             |             |  |
| 26 1/27/2022 12:05:05 PM                                                                                                    |         |                       |                 |           |               |             |             |  |
| 28 1/27/2022 12:05:25 PM 0 %LEL 20.9 % 0.0 ppm 0 ppm 28.9 °C                                                                                                    |         |                       |                 |           | 0.0 ppm       | 0 ppm       |             |  |
|                                                                                                    |         |                       |                 |           |               |             |             |  |
| us managaa tausas Prin U YNLEC 20.5 Yn Uu ppm U ppm 28.5 °C                                                                                                    |         |                       |                 |           |               |             |             |  |
|                                                                                                    |         | 1/2//2022 12:05:35 PM | U WLEL          | 20.9 %    | u.u ppm       | u ppm       | 28.9 °C     |  |
|                                                                                                    |         |                       |                 |           |               |             |             |  |
|                                                                                                    |         |                       |                 |           |               |             |             |  |
|                                                                                                    |         |                       |                 |           |               |             |             |  |
|                                                                                                    |         |                       |                 |           |               |             |             |  |
|                                                                                                    |         |                       |                 |           |               |             |             |  |
|                                                                                                    |         |                       |                 |           |               |             |             |  |

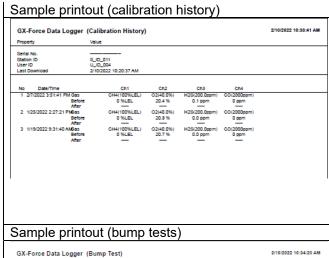

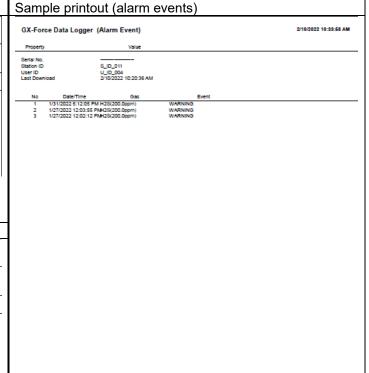

Operating Procedures

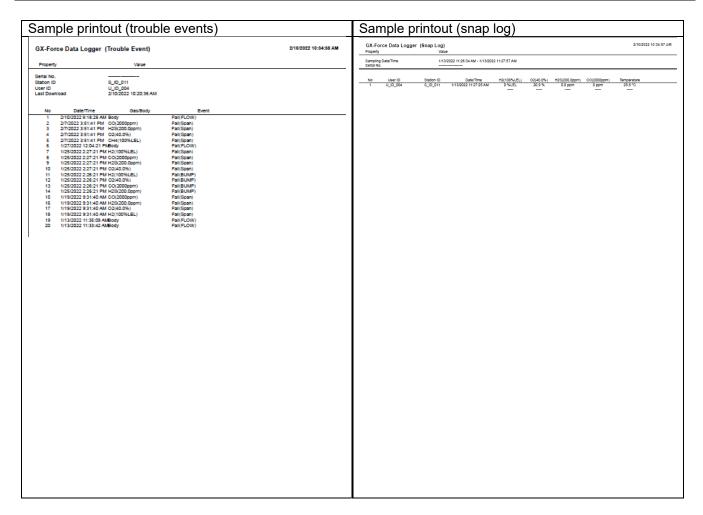

### Printer setup precautions

- The detailed printer settings will vary depending on the printer used. Refer to the printer instruction manual.
- 2 This program does not allow the print area to be specified when printing. This means it is not possible to select and print only a certain part of the data view.
- The setting for the number of copies can be edited only on printers that allow this. Changes in the settings made here will also apply to other applications subsequently used. (For example, if two copies were set here, two copies may also be printed out when using other applications.) When printing from other applications after changing the printer settings for this program, check the print settings for that application before printing.

- 3 Print calibration certificate
- Calibration certificate

|                                | CALIBR                                 | RATION          | REPORT    |         |            |           |
|--------------------------------|----------------------------------------|-----------------|-----------|---------|------------|-----------|
| ISSUE DATE                     | 1/19/2022                              |                 |           |         |            |           |
| LABORATORY NAME                |                                        |                 |           |         |            |           |
| LABORATORY ADDRESS             |                                        |                 |           |         |            |           |
| REPORT NUMBER                  | 483ebe86-f5b6-46ea-b87d-92349829f194-3 |                 |           |         |            |           |
| GAS DETECTOR DATA              | Serial                                 | Serial          |           |         |            |           |
|                                | Manufacturer                           | rer RIKEN KEIKI |           |         |            |           |
|                                | Model                                  | GX-Force        |           |         |            |           |
|                                | Station ID                             | S_ID_01         |           |         |            |           |
|                                | User ID U_ID_004                       |                 |           |         |            |           |
| STANDARD OR REGULATION<br>USED |                                        |                 |           |         |            |           |
| TRACEABILITY                   |                                        |                 |           |         |            |           |
| CALIBRATION RESULT             | GAS                                    |                 | OH(NLEL)  | 02(%)   | H25(ppm)   | CO(ppm)   |
|                                | Range                                  |                 | 0-100%LEL | 0-40.0% | 0-200.0ppm | 0-2000ppm |
|                                | Gas concentration                      |                 | 50 %LEL   | 12.0 %  | 25.0 ppm   | 50 ppm    |
|                                | Reading before calibration             |                 | 47 %LEL   | 11.8 %  | 17.6 ppm   | 42 ppm    |
|                                | Reading after calibration              |                 | 50 %LEL   | 12.0 %  | 25.0 ppm   | 50 ppm    |
|                                | Result                                 |                 | PASS      | PASS    | PASS       | PASS      |
| ENVIRONMENTAL CONDITIONS       |                                        |                 |           |         |            |           |
| OBSERVATIONS                   |                                        |                 |           |         |            |           |
|                                |                                        |                 |           |         |            |           |

CAUTION: The calibration certificate cannot be printed out unless calibration has been correctly performed.

Calibration certificate window

1. Click the calibration history you wish to print, then open the [Report] menu.

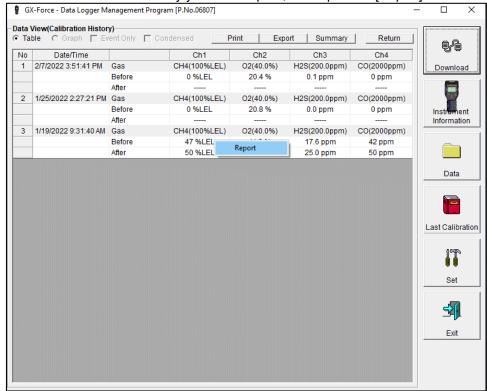

CAUTION: Values will appear for [Before] and [After] on the sheet if the calibration is performed correctly.

[.....] will be displayed if calibration failed or was not performed. A calibration certificate cannot be issued if [.....] appears for all gas concentrations.

- 2. Open the [Report] menu to show the Calibration Report window. The following information can be entered by the user as necessary:
- LABORATORY NAME
- LABORATORY ADDRESS
- STANDARD OR REGULATION USED
- TRACEABILITY
- ENVIRONMENTAL CONDITIONS
- OBSERVATIONS

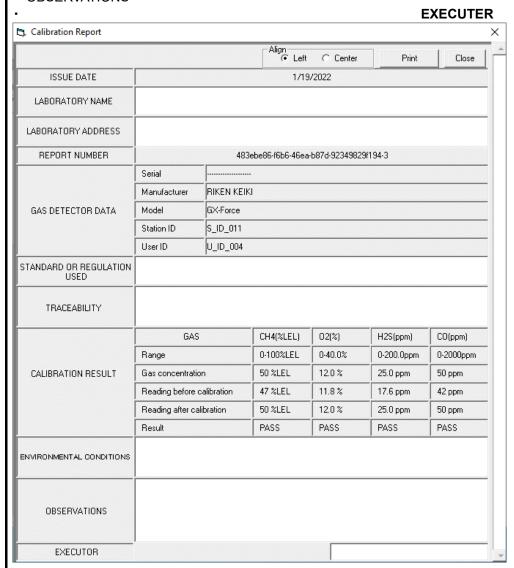

CAUTION: The information entered by the user will be saved if a calibration certificate is printed. The information will not be saved if no calibration certificate is printed or if [Close] is clicked.

Calibration certificates lacking information entered by the user will include information recently input for other calibration certificates.

# 4 Save to file

Save

1. Click the [Save] button on the screen.

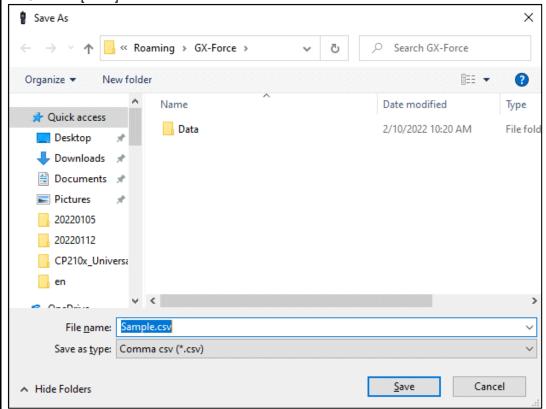

Specify the destination and file name, then click the [Save] button to save the data. Click the [Cancel] button to cancel saving.

CAUTION: If a table is displayed, the table contents will be saved in CSV format. If a graph is displayed, the graph will be saved as a bitmap.

<u>Operating Procedures</u> <u>Operating Procedures</u>

# 5 To view data summary at the same time

Summary display

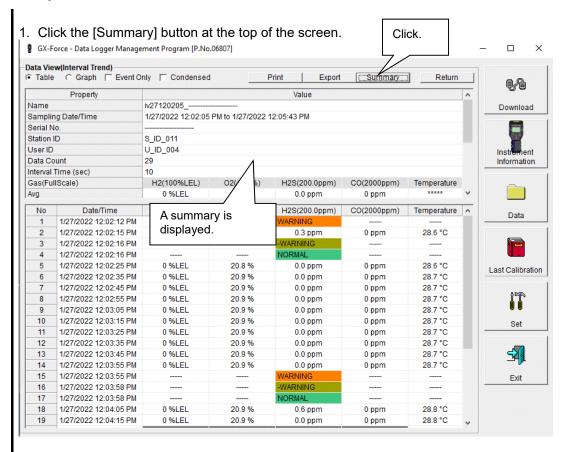

Clicking the [Summary] button while the summary is displayed hides the summary display.

## 6 Table details

#### Event colors

The concentration display cells for each gas in the table have different colored backgrounds based on the type of event that occurred.

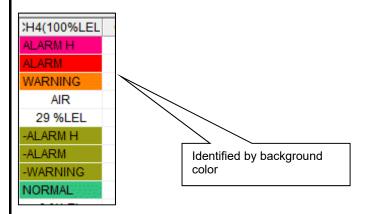

| Display | Background color | Meaning                      |  |
|---------|------------------|------------------------------|--|
| Fail    | Gray             | Fault                        |  |
| WARNING | Orange           | 1st alarm                    |  |
| ALARM   | Red              | 2nd alarm                    |  |
| ALARM H | Magenta          | 3rd alarm                    |  |
| TWA     | Light purple     | TWA alarm                    |  |
| STEL    | Pink             | STEL alarm                   |  |
| NORMAL  | Dark green       | Restored from above statuses |  |
| OVER    | Bright red       | Full scale exceeded          |  |
| MINUS   | Bright red       | Minus-scale over             |  |

Operating Procedures Operating Procedures

## ⑦ Graph details

Cursor

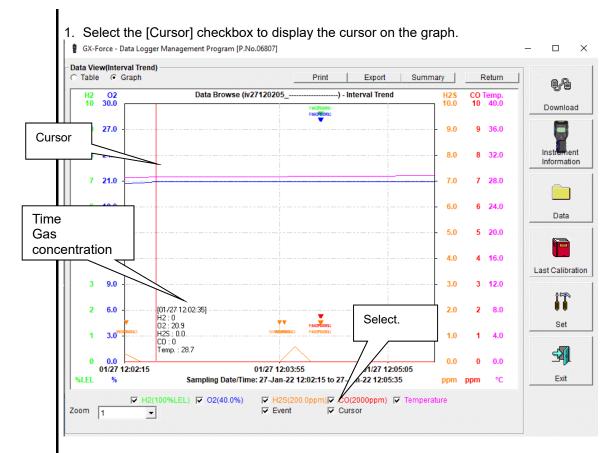

Use the  $\leftarrow$  and  $\rightarrow$  keys to move the cursor left and right. Use the  $\uparrow$  and  $\downarrow$  keys to move the time and concentration display up and down.

Hold down the Shift key at the same time for faster cursor/display movement.

#### CAUTION:

The cursor cannot be moved if a window for another program is opened and the focus is not currently on the graph area. In this case, the cursor appears as a broken line. To return the focus, click anywhere within the graph area.

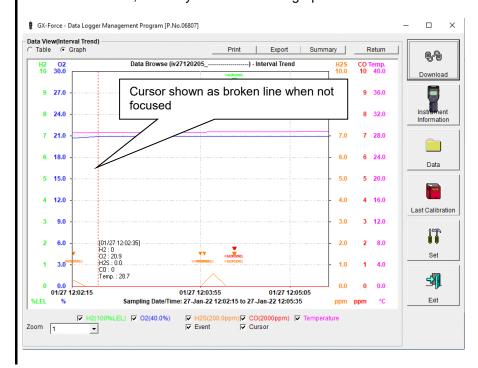

<u>Operating Procedures</u> <u>Operating Procedures</u>

#### 3-5. Last Calibration screen

This checks for the calibration expiration of previously downloaded main unit data. Bump tests are also displayed in the same way.

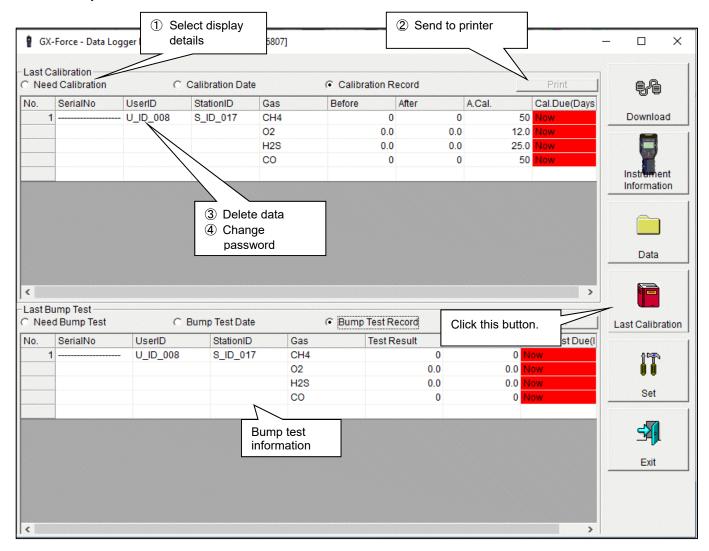

CAUTION: The table details are read-only and cannot be edited.

## Select display details

Expired data

1. Click the [Need Calibration] radio button.

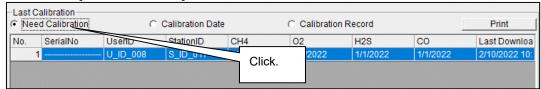

Calibration data is displayed for previously connected GX-Force main units (for which device information data has been downloaded) that have expired.

List display

1. Click the [Calibration Date] radio button.

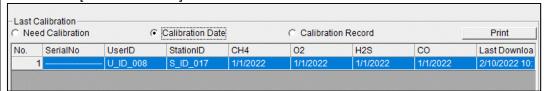

Data is listed for previously connected GX-Force main units.

(Only the most recent data is listed for units with the same serial number, user ID, and station ID.)

Detailed display

1. Click the [Calibration Record] radio button.

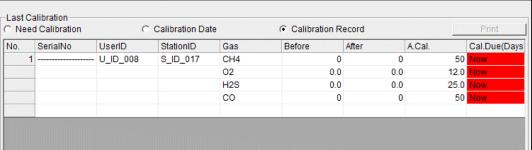

Data is listed for previously connected GX-Force main units in the same format as the Instrument Information screen.

For more information on display contents, refer to '3 Calibration history information' in '3-2. Instrument Information screen'.

# 2 Send to printer

Print

The most recent calibration dates can be printed after selecting the [Need Calibration] or [Calibration Date] radio button.

The printer selection window appears. Select the desired printer and click the [OK] button.

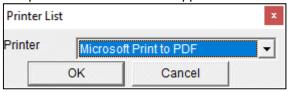

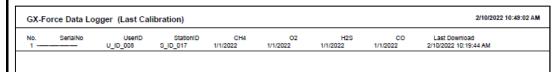

#### 3 Delete data

Delete

1. Right-click on the data to delete.

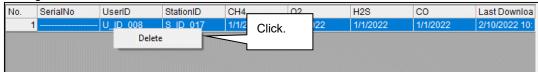

CAUTION: Only data shown in the [Need Calibration] and [Calibration Date] displays can be deleted.

Data cannot be deleted in the [Calibration Record] display.

1. Click the [Delete] button to display a password dialog. Enter the password, then click the [Continue] button.

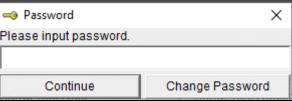

Password input

CAUTION: Clicking [Continue] without entering a password will cancel deletion.

2. The following message will appear when you enter the correct password and click the [Continue] button:

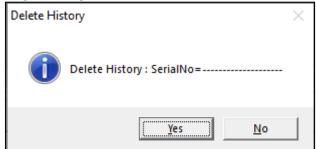

Click the [Yes] button to delete the data.
Click the [No] button to cancel data deletion.

#### CAUTION:

The default password immediately after installation is [riken] (not case sensitive). For details of how to change the password, refer to '④ Change password' in '3-5. Last Calibration screen'.

## 4 Change password

Password input

1. Open the password dialog in the same way as for data deletion, then click the [Change Password] button.

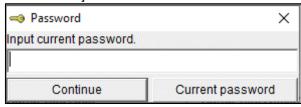

2. Enter the correct password, then click the [Current password] button. The following message appears:

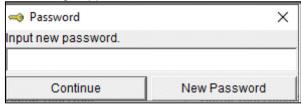

- 3. Enter the new password here, then click the [New Password] button.
- 4. The password dialog will appear once again. Enter the same (new) password, then click the [New Password] button.

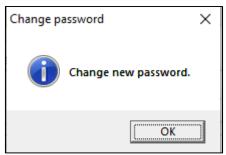

Lastly, click [OK] to update to the new password.

CAUTION: The default password immediately after installation is [riken]. (not case-sensitive).

<u>Operating Procedures</u> <u>Operating Procedures</u>

#### 3-6. Set screen

This screen is used to configure screen display settings and main unit status settings.

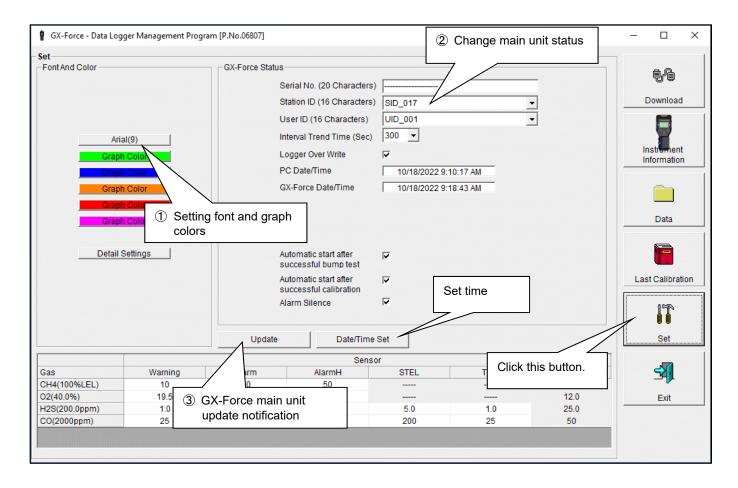

Use [Date/Time Set] to set the date and time for the GX-Force to the same date and time indicated by [PC Date/Time] in [GX-Force Status].

Click [Date/Time Set] to display a prompt asking whether you wish to change the setting. Click [Yes] to change it to the PC date and time.

CAUTION: Data that has been set or changed must be sent to the GX-Force main unit by clicking the [Update]

CAUTION: Font settings will be applied from the next time the program is started.

- ① Setting font and graph colors
- Change font

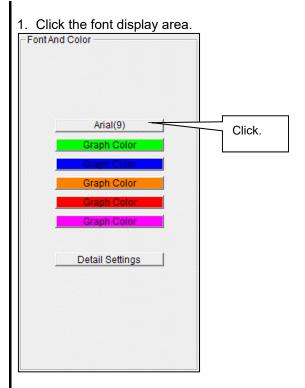

Set the desired font in the font setting dialog that appears.

CAUTION: The screen display may be hard to read if you use an excessively large font.

Changes made here will be applied from the next time the program is started.

Change graph color

The display colors for each gas on the graph can be changed.

1. Click the color area for a gas.

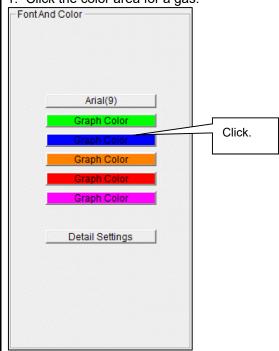

Select the desired color in the color selection dialog that appears.

Edit station/user lists

1. Edit the station ID and user ID lists. Click [Detail Settings].

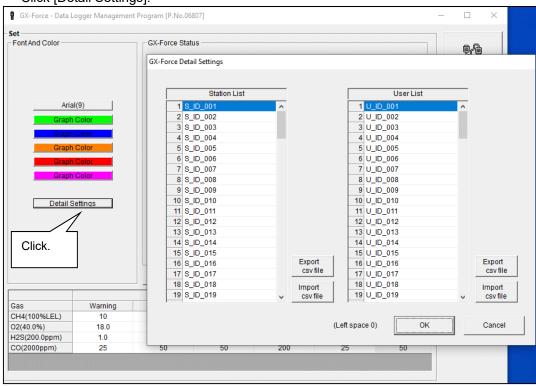

An edit dialog appears. The station list can contain up to 128 entries. Up to 16 alphanumerical characters can be used, including the space, hyphen, and slash symbols (all single-byte characters).

Export csv file: Outputs to a file. Creates a number data text file.

Import csv file: Imports from a number data text file. The background color will appear in red for entries with unsupported characters or too many characters.

\* [OK] cannot be clicked if there are any entries with a red background.

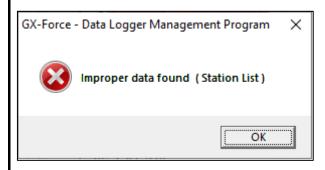

**Operating Procedures** 

## 2 Change main unit status

Edit

2. Edit data in the status area as required.

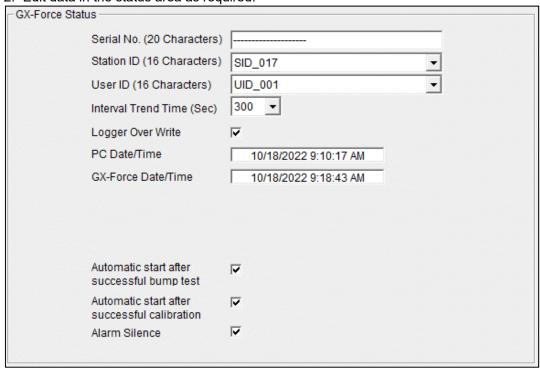

Details indicated for [Serial No.], [Station ID], and [User ID] can be edited provided they do not exceed 16 characters in length.

[Interval Trend Time] can be changed by selecting from the pull-down list.

Use [Logger Over Write] to enable or disable the logger overwrite function.

The [Date/Time Set] button can be used to synchronize the PC time ([PC Date/Time]) with the GX-Force main unit internal clock ([GX-Force Date/Time]).

[Automatic start after successful bump test]/[Automatic start after successful calibration] can be selected to start automatic measurement once the corresponding processing is successful.

Use [Alarm Silence] to enable or disable the alarm muting function.

CAUTION: Dates and times cannot be entered directly into the date/time boxes.

CAUTION: Apart from clock setting, changing the status data here alone will not update the same data in the GX-Force main unit.

Be sure to click [Update] to update (send) the changes to the main unit.

#### ③ GX-Force main unit update notification

Update notification

1. Click the [Update] button after making changes.

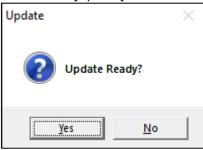

Click the [Yes] button to send the changes to the GX-Force main unit to be stored. Click the [No] button to cancel update notification.

CAUTION: Details cannot be restored once they have been changed. If update notification has not yet been made, you can restore the main unit information by clicking the [Instrument Information] button on the Download screen to download the device information data.

<u>Data Maintenance</u> <u>Data Maintenance</u>

## 4. Data Maintenance

Depending on how the program is used—for example, if data is read in several times a day—this may increase both data volumes and data management burdens. Unforeseen problems with the PC may also lead to loss of valuable data.

We recommend backing up data periodically to protect against such data management problems.

#### 4-1. Data storage configuration details

Data is stored in the installed GX-Force program folder.

1) File name: GXForce.mdb

File type: Microsoft JET 3.6 database file

2) File name: Data

File type: Individual trend data files (within each year and month folder)

#### 4-2. Backing up

Although it depends on the usage pattern, we recommend copying data to a separate hard disk drive or external auxiliary storage device (for example, CD-R).

When restoring data, copy the data to the location to which the GX-Force executable file is saved. This will allow data to be searched and viewed when the program is started.

<u>Usage Precautions</u>

<u>Usage Precautions</u>

# 5. Usage Precautions

Note the following precautions when using this program:

- ① Connect the USB cable correctly for receiving data.
- ② Avoid using similar functions on other applications at the same time when data is being received.
- ③ Do not force-quit this program (e.g. using the Ctrl + Alt + Del operation). The program shutdown processing saves configuration parameters for the next time the program starts. Force-quitting the program may cause problems the next time the program starts.
- 4 Do not directly rewrite data files.

<u>Troubleshooting</u> <u>Troubleshooting</u>

# 6. Troubleshooting

| Symptom                        | Cause                                     | Corrective action                       |  |
|--------------------------------|-------------------------------------------|-----------------------------------------|--|
|                                | The USB cable is not correctly connected. | Confirm that it is correctly connected. |  |
| Communication is not possible. | The COM port is not recognized. *1        | Install the correct driver.             |  |
|                                | The driver is out of date.                | Install the latest driver version.      |  |

<sup>\*1:</sup> Normally recognized as Silicon Labs CP210x USB to UART Bridge (COM No.)

If the problems persist even after taking the action described above, contact Riken Keiki. Visit our website for information on the nearest Riken Keiki office.

Website: https://www.rikenkeiki.co.jp/english/

File Organization File Organization

# 7. File Organization

Details of the files present when the program is installed and the files present during operation are provided below.

# 7-1. Current directory immediately after installation

| File name                                                  | Details                                                                                                    |
|------------------------------------------------------------|----------------------------------------------------------------------------------------------------|
| GXForce.exe<br>RKComm2.ocx<br>RkIrDA11.ocx<br>Filemove.avi | GX-Force program body Communication component Infrared communication component Animation file used during data reception |

# 7-2. Current directory during operation

| File name                                                  | Details                                                                                                    |
|------------------------------------------------------------|----------------------------------------------------------------------------------------------------|
| GXForce.exe<br>RKComm2.ocx<br>RkIrDA11.ocx<br>Filemove.avi | GX-Force program body Communication component Infrared communication component Animation file used during data reception |

#### CAUTION: The files and directories listed below are created after the program is started.

| File name                                                       | Details                                                                                                    |
|-----------------------------------------------------------------|----------------------------------------------------------------------------------------------------|
| GXForce.ini<br>GXForce.dat<br>GXForce.mdb<br>Data<br>Serial.log | GX-Force initial setup file Data downloading file Database file (Microsoft Jet 3.6 database) Directory for saving trend data files Record of communication port details since the program was started (for investigation/maintenance use) |

# 8. Software Function Specifications

| Product name<br>(Program name) | GX-Force Data Logger Management Program                                                                     |
|--------------------------------|----------------------------------------------------------------------------------------------------|
| Product model                  | SW-GX-Force (EX)                                                                                            |
| Executable file name           | GXForce.EXE                                                                                                 |
| Compatible operating systems   | Microsoft Windows 10 or Windows 11                                                                          |
| Program size                   | Main part approx. 4.8 MB, library approx. 5.2 MB (Uses up to 42 MB of hard disk space during installation.) |
| Communication with main unit   | Serial interface (USB to UART) Baud rate: 115200 bps Data bits: 8 bits Stop bit: 1 bit Parity: Even         |
| Transmission time              | Max. approx. 3 minutes (for maximum number of data samples and standard communication settings)             |
| Supported language             | English                                                                                                    |
| Medium                         | CD-ROM ×1                                                                                                   |
| Package contents               | Operating Manual Product warranty registration card User license agreement                                  |

## Revision history

| Issue | Revision    | Issue date        |
|-------|-------------|-------------------|
| 0     | First issue | February 21, 2023 |